## Find / Replace by Field

## Find/Replace values within a Field

The **Find/Replace by Field** button offers more fine-tuned editing of values in a batch fashion. The batch editing process described above replaces the entire value of the field for all selected **Monitoring Points**. There may be cases where this "find and replace" function will be better suited, such as wanting to change a server name within a URL while preserving the rest of the URL parameters which differ across points.

After selecting one or more **Monitoring Points**, click this button and then choose the field that the Find/Replace will operate on. Then enter the text to search for, and the text to replace it with. Note that the search text is case-sensitive. Press OK to apply the change to all selected **Monitoring Points**.

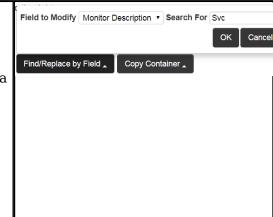

Article ID: 397

Last updated: 26 Dec, 2019

Revision: 1

GeoSystems Monitor Enterprise -> Product Guide v4.1 - 4.2 -> Batch Editor -> Find / Replace by Field

http://www.vestra-docs.com/index.php?View=entry&EntryID=397